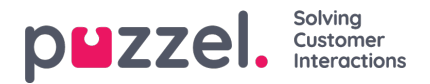

## **Create API Ticket Channel**

## **Create a new API channel:**

To create a new SMS channel,

- 1. Go to: **Settings > Ticket Channels > API.**
- 2. Click the  $\Theta$  New API Channel button on the top right.
- 3. Give the API Channel a recognisable name
- 4. Select an authentication level. Global (Access to all ticket) or select an Organisation. (Access to tickets associated to a specific organisation)
- 5. Select your Token Type (Basic Token OR oAuth Token).
- 6. Click Save.

## **Note**

You can refer to the API documentation for further information on how to use the API. You can view this by clicking Help -> API Documentation